# CS-IO808

# 串口继电器说明书

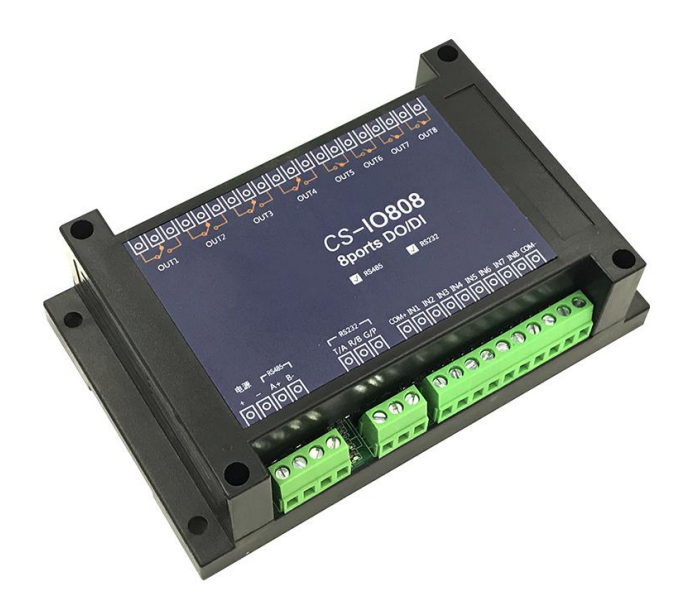

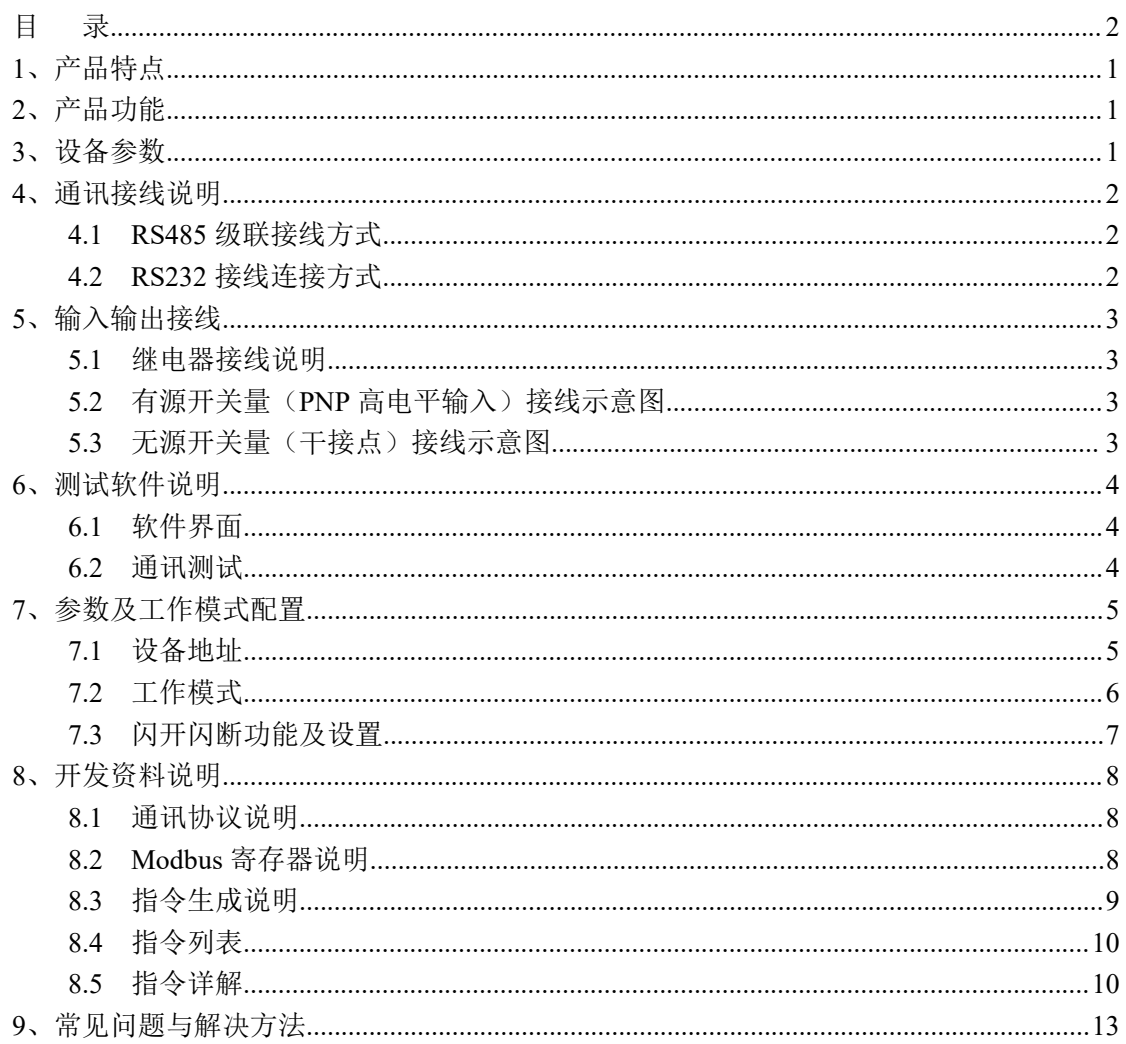

录

<span id="page-1-0"></span>目

# <span id="page-2-0"></span>**1**、产品特点

- $\bullet$  DC7-28V;
- 继电器输出触点隔离;
- 通讯接口支持 RS485 或 RS232;
- 通信波特率: 2400,4800,9600,19200,38400 (可以通过软件修改, 默认  $9600$  :
- 通信协议:支持标准 modbus RTU 协议;
- 可以设置 0-255 个设备地址,可以通过软件设置;
- 具有闪开、闪断功能,可以在指令里边带参数、操作继电器开一段时间 自动关闭;
- 具有频闪功能,可以控制器继电器周期性开关。

## <span id="page-2-1"></span>**2**、产品功能

- 八路继电器控制输出, 1-4 路为单刀双掷开关, 5-8 路为单刀单掷开关;
- 八路光耦隔离输入 (5-24V):
- 支持手动控制模式;
- 支持本机非锁联动模式;
- 支持本机自锁联动模式;
- 支持互锁模式;
- 双机非锁联动模式;
- 双机自锁联动模式。

## <span id="page-2-2"></span>**3**、设备参数

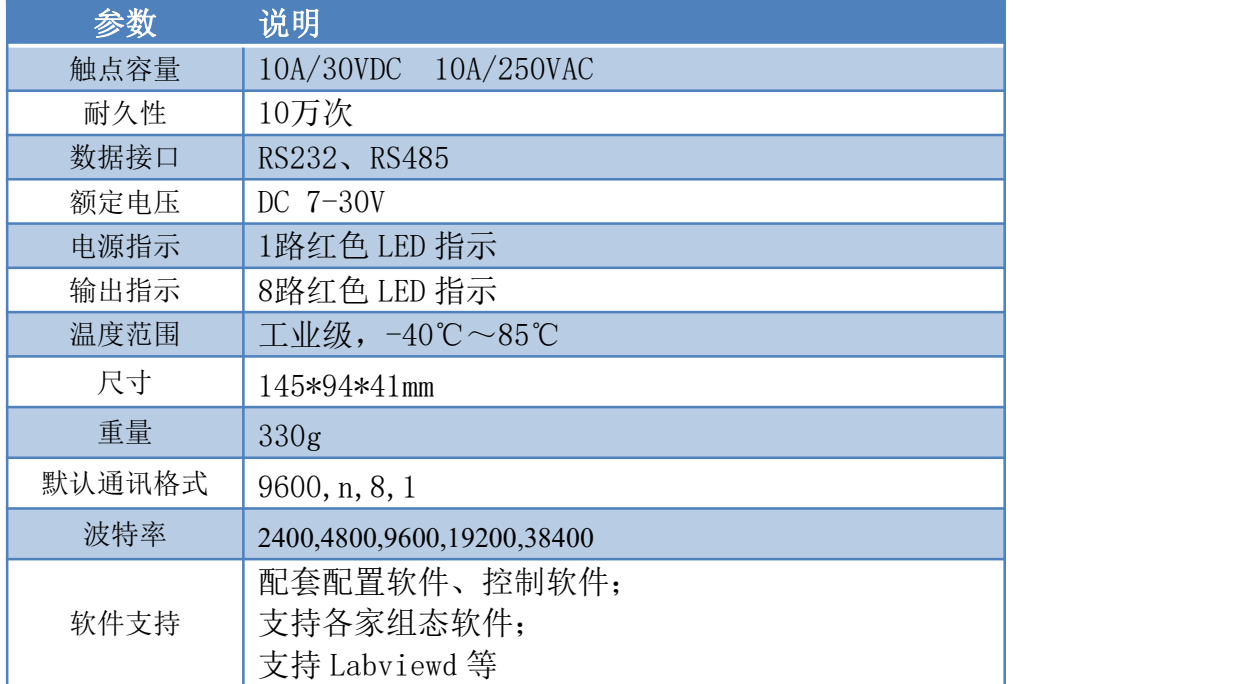

# <span id="page-3-0"></span>**4**、通讯接线说明

## <span id="page-3-1"></span>**4.1 RS485** 级联接线方式

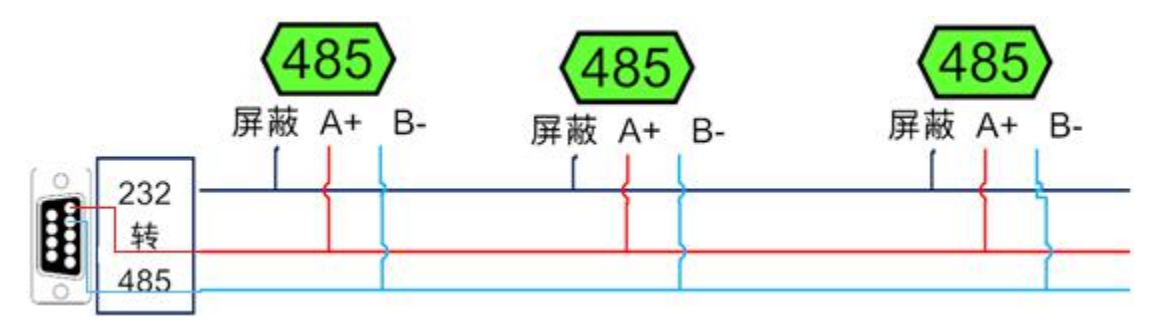

电脑自带的串口一般是 RS232, 需要配 232-485 转换器(工业环境建议使用有源带隔离 的转换器),转换后 RS485 为 A、B 两线, A 接板上 A 端子, B 接板上 B 端子, 485 屏蔽 可以接 GND。若设备比较多建议采用双绞屏蔽线,采用链型网络结构。

# <span id="page-3-2"></span>**4.2 RS232** 接线连接方式

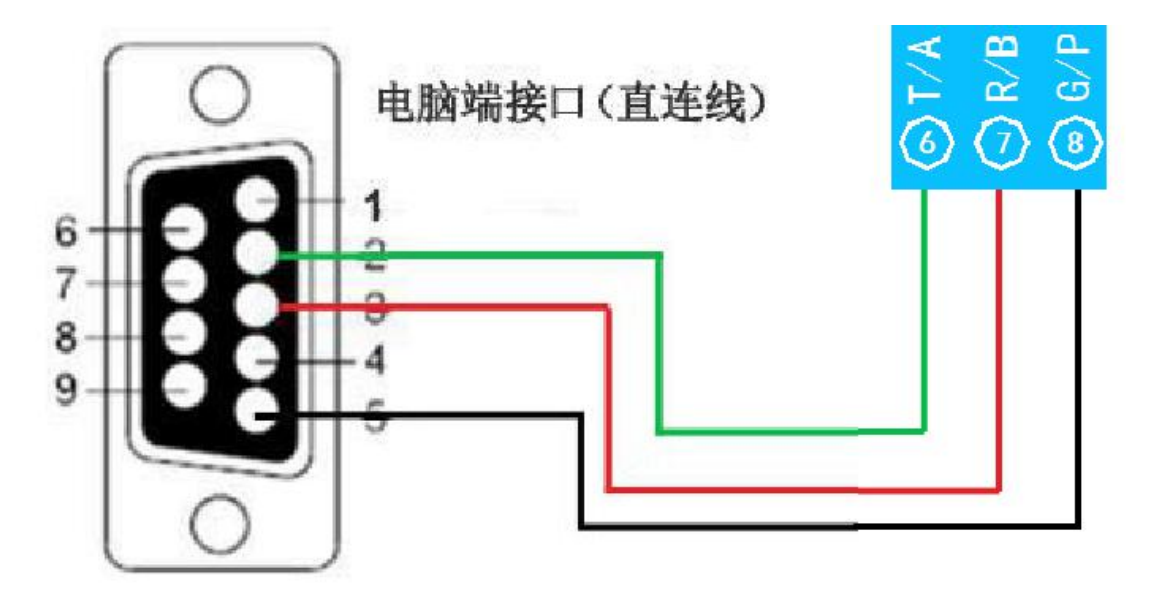

- <span id="page-4-0"></span>**5**、输入输出接线
- <span id="page-4-1"></span>**5.1** 继电器接线说明

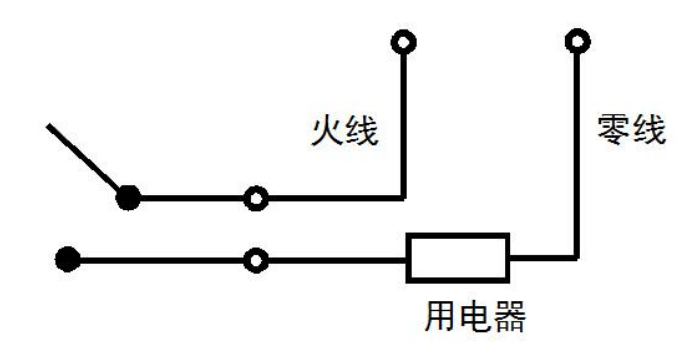

<span id="page-4-2"></span>**5.2** 有源开关量(**PNP** 高电平输入)接线示意图

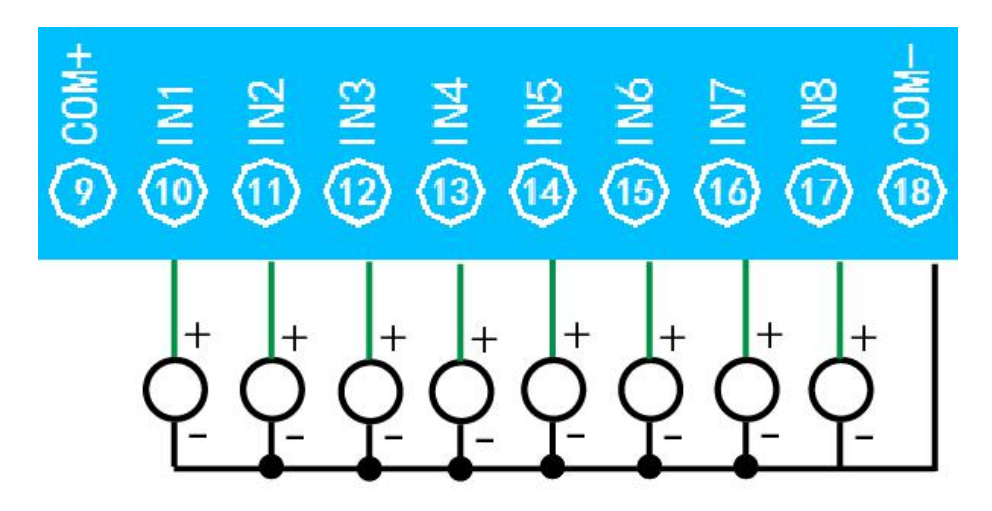

<span id="page-4-3"></span>**5.3** 无源开关量(干接点)接线示意图

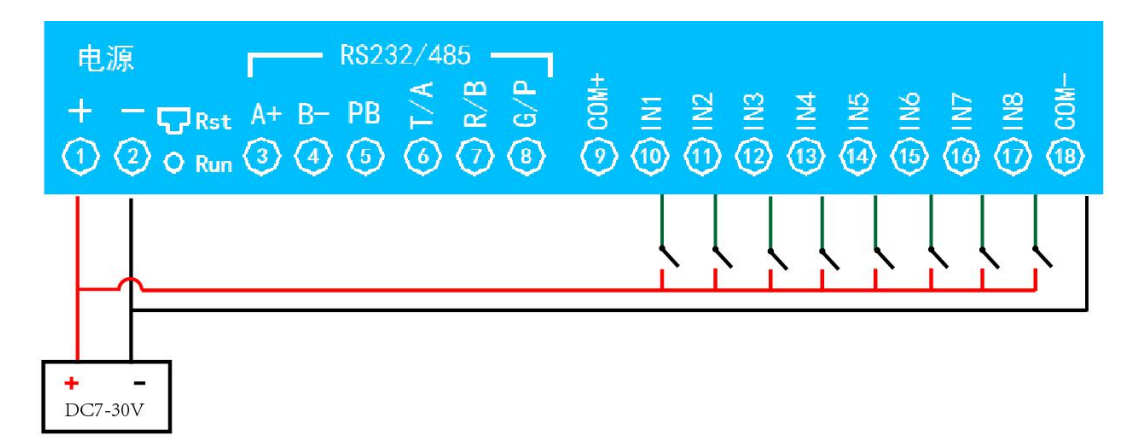

# <span id="page-5-0"></span>**6**、测试软件说明

# <span id="page-5-1"></span>**6.1** 软件界面

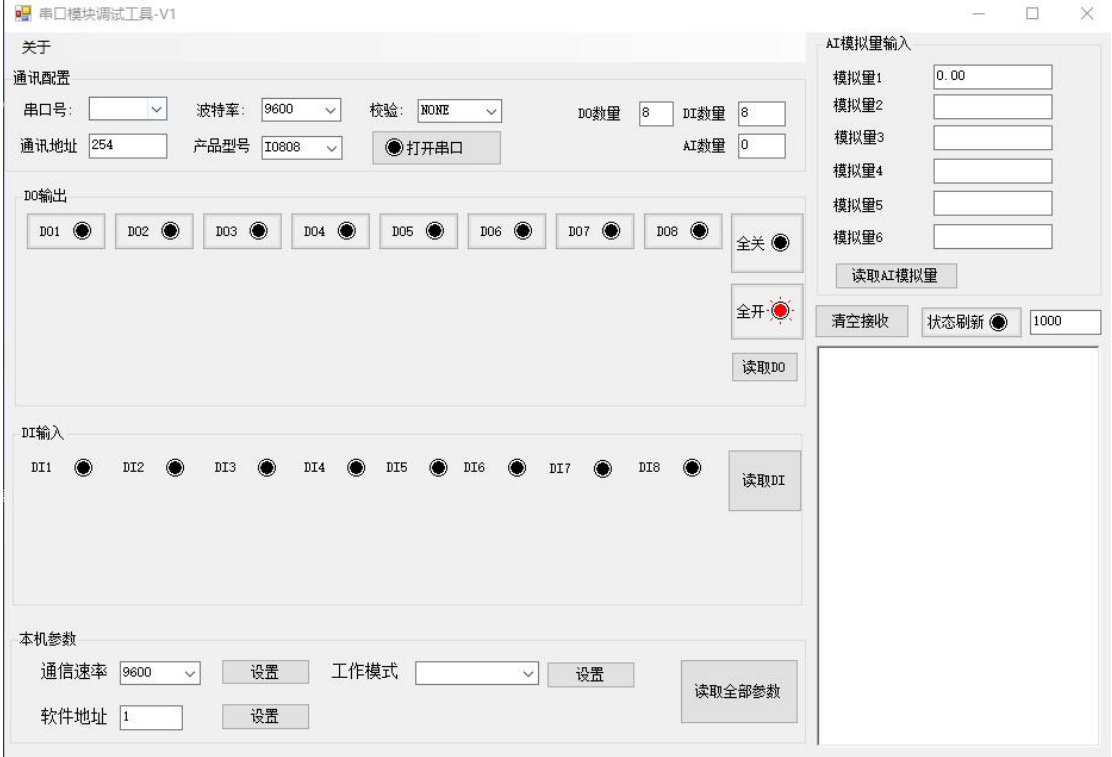

## 软件功能:

- 继电器状态查询
- 继电器独立控制
- 模拟量读取
- 开关量状态查询
- 调试信息查询
- 工作模式的更改
- 偏移地址的设定
- 继电器整体控制

### <span id="page-5-2"></span>**6.2** 通讯测试

- 1 选择设备当前串口号,打开串口;
- 2 选择对应的产品型号;
- 3 设备地址修改为 254,软件右下方的发送和指令正确,则说明设备与电脑通讯成功。

# <span id="page-6-0"></span>**7**、参数及工作模式配置

### <span id="page-6-1"></span>**7.1** 设备地址

### **7.1.1** 设备地址的介绍

设备地址默认为 0, 使用广播地址为 254 进行通讯, 用 0 无法通讯。 设备地址**=**拨码开关地址**+**软件地址。 注意:本设备没有拨码开关的设备,所以设备地址*=*软件地址。

#### **7.1.2** 偏移地址的设定与读取

点击调试软件下方软件地址后边的"设置"来对设备的偏移地址进行设置。 ■ 串口模块调试工具-V1  $\Box$  $\sim$ 

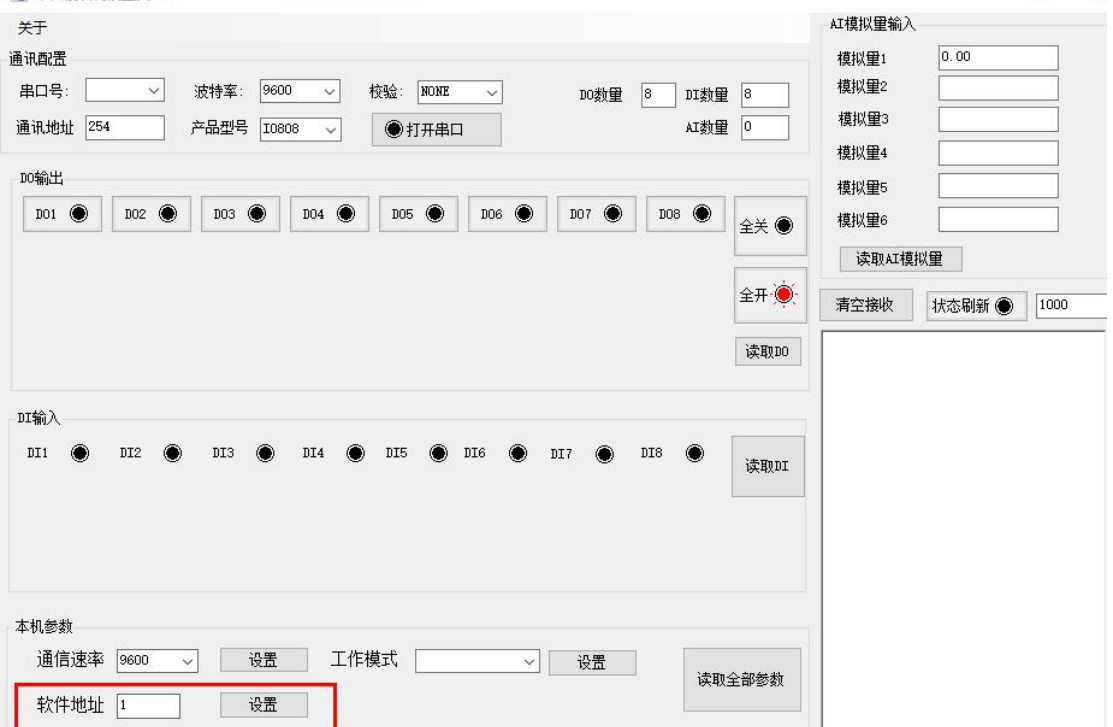

#### **1.4**、波特率的读取与设置

点击下方波特率设置栏的"读取"和"设置"就可以分别读取和设置波特率 和地址,操作后需要重启设备和修改电脑串口设置。

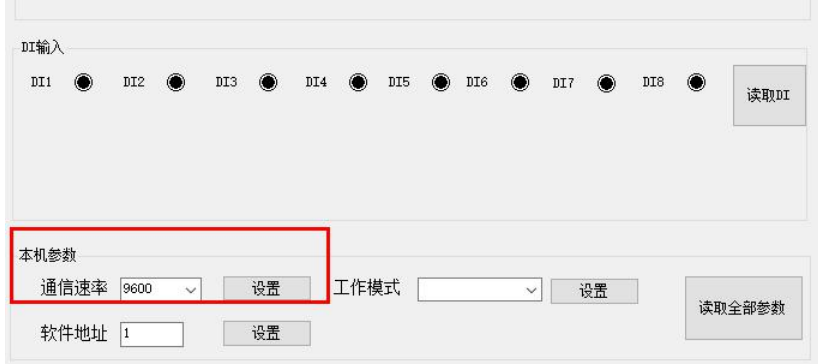

### <span id="page-7-0"></span>**7.2** 工作模式

#### **7.2.1** 工作模式说明

#### **7.2.1.1** 本机非锁联动模式

本身带有光耦输入和继电器输出的板卡模块,在该模式下,输入光耦与继电 器为直接联动。即:光耦输入信号生效—>对应继电器吸合,光耦输入信号取消 —>对应继电器断开。

该模式下因为机械及程序的延迟,光耦输入信号到继电器动作会有一定的延 迟,但最大不会超过 0.05 秒。

由于该模式下所有继电器直接受光耦联动,所以会出现串口无法操作继电器 的现象,这并不是异常现象,而是串口操作继电器后,在继电器还为动作之前就 被光耦的状态联动了。

#### **7.2.1.2** 本机自锁联动模式

模块本身带有光耦输入和继电器输出的板卡模块,在该模式下,光耦每输入 一次信号,对应的继电器翻转一次。即:

光耦输入信号生效—>继电器翻转(吸合变断开、断开变吸合);

光耦输入信号取消—>继电器不动作;

该模式同样存在非锁模式的延迟问题,但是延迟时间同样不会大于 0.05 秒。 该模式主要可以用于外部信号触发来控制设备启停的场合,例如光耦外接一 个按钮,对应的继电器外接用电设备,则每按一次按钮,设备就会切换一次启停 状态。

#### **7.2.1.3** 互锁模式

模块本身带有光耦输入和继电器输出的板卡模块,在该模式下,光耦每输入 一次信号,对应的继电器会吸合,其他未输入信号光耦对应继电器会断开。即:

光耦输入信号生效—>对应继电器吸合其它继电器断开;

光耦输入信号取消—>继电器不动作;

该模式同样存在非锁模式的延迟问题,但是延迟时间同样不会大于 0.05 秒。 该模式主要可以用于外部信号触发来控制不同设备启停的场合,例如多路光 耦没路外接一个按钮,对应的继电器外接用电设备,则按一路按钮,对应设备就 会切换到启动状态,其它设备就会停止运行。

#### **7.2.1.4** 双机非锁联动模式

该模式需要两个地址相同、模式相同的设备完成,两个设备通过直连 485 或 者交叉 232 连接起来之后,模块 1 的光耦状态会直接控制模块 2 的对应继电器的 状态,即:

模块 1 的 1 号光耦输入信号生效—>模块 2 的 1 号继电器吸合

模块 1 的 1 号光耦输入信号消失—>模块 2 的 1 号继电器断开

该模式下的继电器相应延迟时间较前几种的模式要长,但不会大于 0.1 秒 (9600 波特率)

该模式下如果使用 485 总线的话可以并联多个设备,其中设备两两地址匹配, 这样可以做到远程的开关量传输。例如:现场有多个低速的开关量需要传输到 500 米外的控制机房去控制告警灯或者电铃,则只需在厂房布置几个模块通过两 根双绞屏蔽线连接到机房的对应模块,就可以完成该任务。同理也可以把机房操 作的按钮信号信号直接传送到位于机房模块的继电器上。

#### **7.2.1.5** 双机自锁联动模式

该模式需要两个地址相同、模式相同的设备完成,两个设备通过直连 485 或 者交叉 232 连接起来之后,模块 1 的光耦状态生效会翻转控制模块 2 的对应继电 器的状态,即:

模块 1 的 1 号光耦输入信号生效—>模块 2 的 1 号继电器翻转

模块 1 的 1 号光耦输入信号消失—>模块 2 的 1 号继电器不动作

该模式的应用与"双机非锁联动"模式类似,但更适合于远程控制设备的启

停,只需在操作端安装一个按钮即可实现按一次启动按一次停止的动作。

#### **7.2.2** 工作模式配置

设备正常通讯后,在软件工作模式部分选择相应工作模式设置即可,如下图所示:

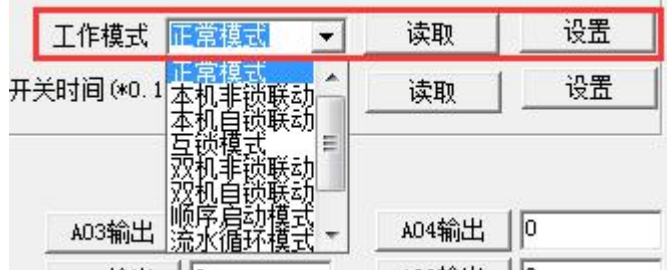

点击设置后,软件下方提示设置成功即可。

#### <span id="page-8-0"></span>**7.3** 闪开闪断功能及设置

#### **7.3.1** 闪开闪断功能介绍

手动模式: 对继电器每操作一次, 继电器则翻转一次(闭合时断开, 断开时 闭合);

闪开模式: 对继电器每操作一次,继电器则闭合 1 秒(实际时间【单位秒】 =设置数字\*0.1)后自行断开;

闪断模式:对继电器每操作一次,继电器则断开 1.秒(时间可调)后自行闭  $\triangle$ ;

### **7.3.2** 闪断闪开的设置

打开"调试软件"点击继电器模式后面下拉箭头进行模式的选择。(后边时 间可自行设置,实际时间=填写数字\*0.1【单位秒】)

注:闪断闪开模式不能写入设备芯片内,软件上选择闪断闪开模式后,所有 通道都为闪断闪开模式下,可通过发送单个通道的闪断闪开指令来进行单个通 道的控制,不影响其他通道的正常控制。

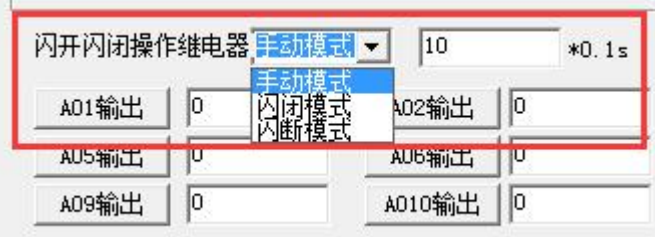

# <span id="page-9-0"></span>**8**、开发资料说明

## <span id="page-9-1"></span>**8.1** 通讯协议说明

本产品支持标准 modbus 指令,有关详细的指令生成与解析方式,可根据本 文中的寄存器表结合参考《MODBUS 协议中文版》 即可。

本产品支持 modbus RTU 格式。

## <span id="page-9-2"></span>**8.2 Modbus** 寄存器说明

本控制卡主要为线圈寄存器,主要支持以下指令码:1、5、15

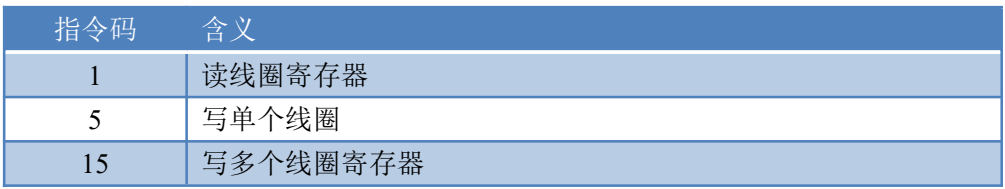

线圈寄存器地址表:

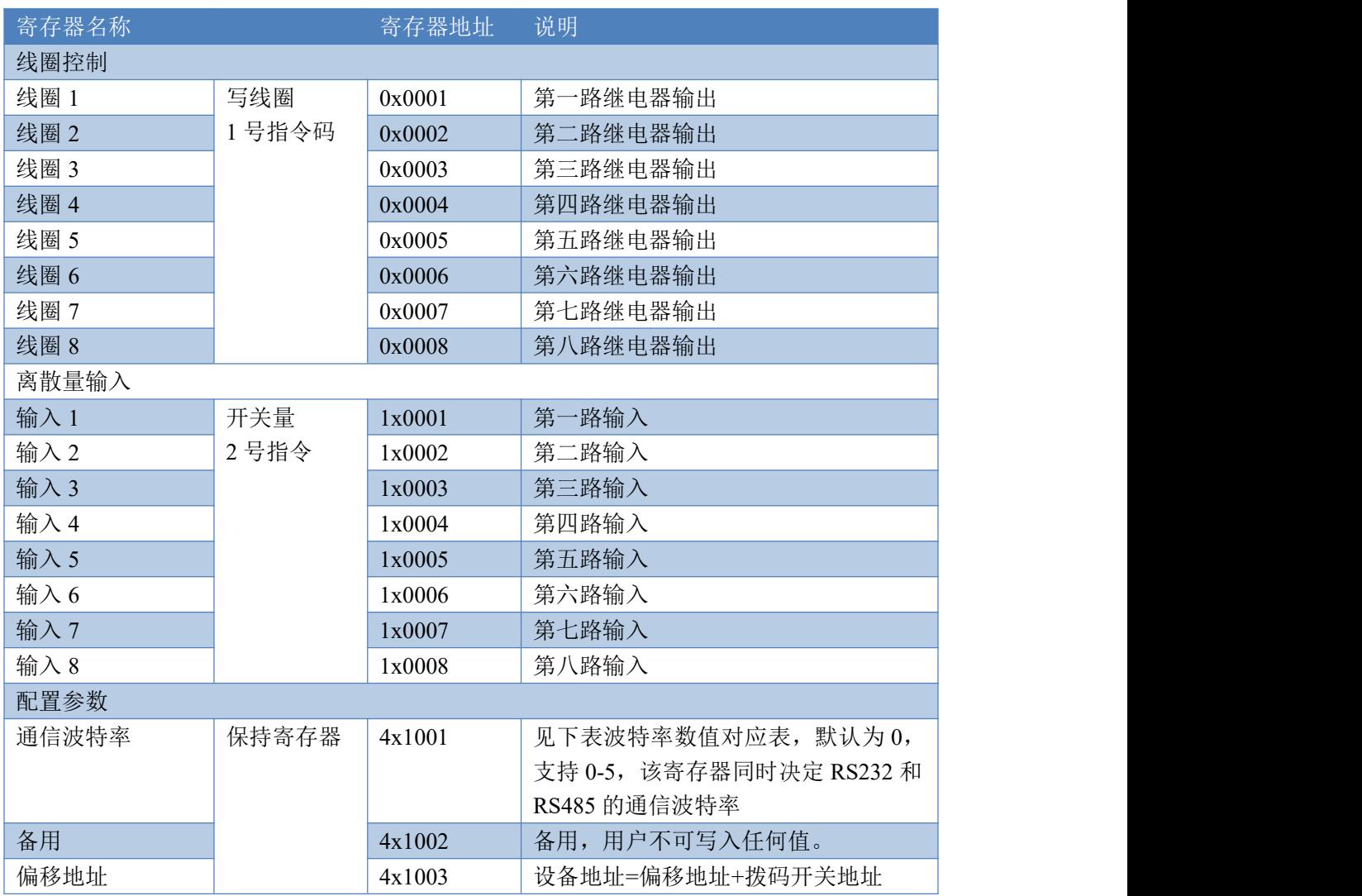

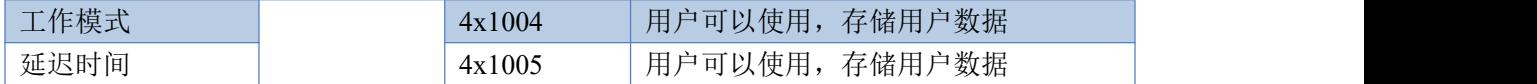

备注:

①: Modbus 设备指令支持下列 Modbus 地址:

00001 至 09999 是离散输出(线圈)

10001 至 19999 是离散输入(触点)

30001 至 39999 是输入寄存器(通常是模拟量输入)

40001 至 49999 是保持寄存器(通常存储设备配置信息)

采用 5 位码格式,第一个字符决定寄存器类型,其余 4 个字符代表地址。地址 1 从 0 开始,如 00001 对应 0000。

②:波特率数值对应表

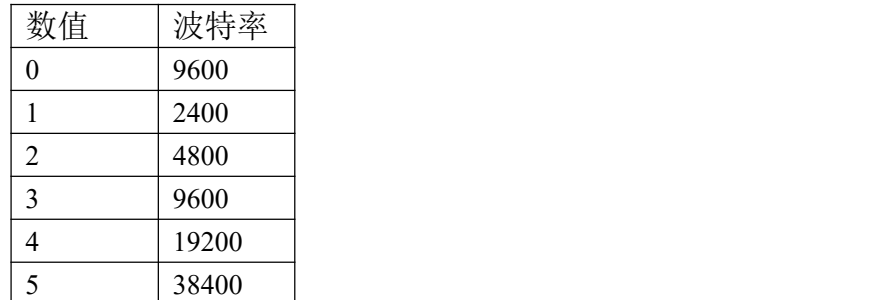

③:继电器状态,通过 30002 地址可以查询,也可以通过 00001---00002 地址来查询,但控 制只能使用 00001---00002 地址。

30002 地址数据长度为 16bit。最多可表示 16 个继电器。

对应结果如下:

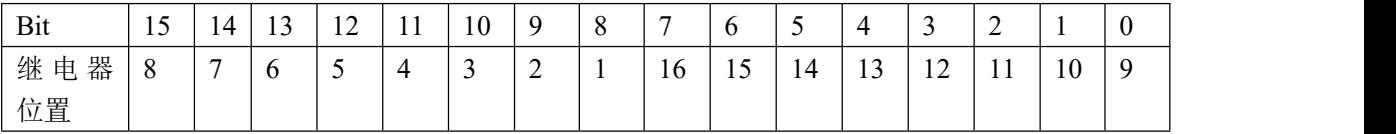

即 寄存器 30009 数据 的 bit8 与寄存器 00001 的数据一样。

同理:光耦输入也是如此。寄存器 30003 的 bit8、bit9 与寄存器 10001、10002 都对应到指 定的硬件上。

寄存器地址按照 PLC 命名规则,真实地址为去掉最高位,然后减一。

## <span id="page-10-0"></span>**8.3** 指令生成说明

应用举例及其说明: 本机地址除了拨码开关地址之外, 还有默认的 254 为广 播地址。当总线上只有一个设备时,无需关心拨码开关地址,直接使用 254 地址 即可,当总线上有多个设备时通过拨码开关选择为不同地址,发送控制指令时通 过地址区别。

注意:RS485 总线可以挂载多个设备。

指令可通过"调试软件",的调试信息来获取。

指令生成说明:对于下表中没有的指令,用户可以自己根据 modbus 协议生成,对于继 电器线圈的读写,实际就是对 modbus 寄存器中的线圈寄存器的读写,上文中已经说明了继 电器寄存器的地址,用户只需生成对寄存器操作的读写指令即可。例如读或者写继电器 1 的状态,实际上是对继电器 1 对应的线圈寄存器 0001 的读写操作。

# <span id="page-11-0"></span>**8.4** 指令列表

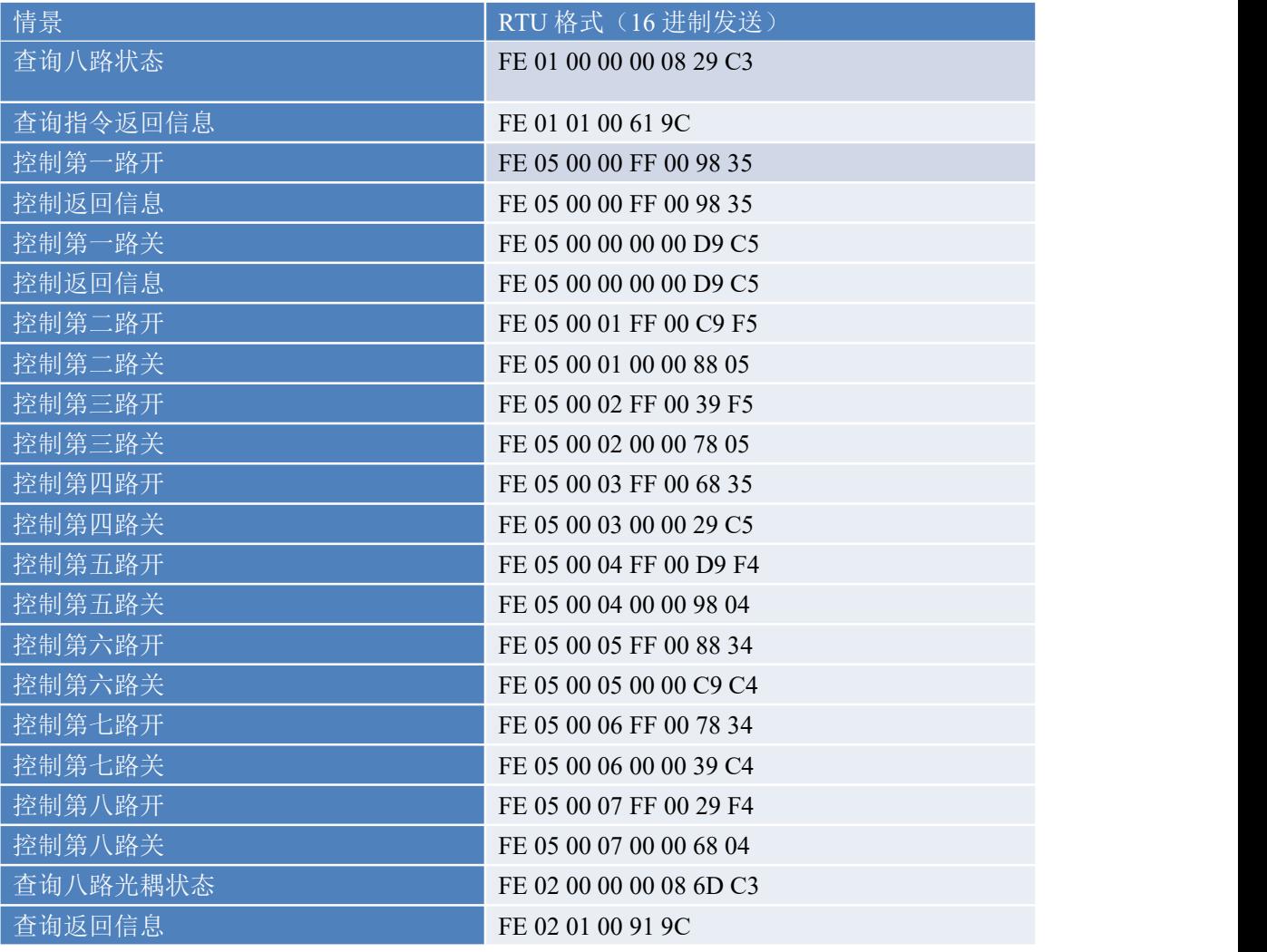

# <span id="page-11-1"></span>**8.5** 指令详解

### **8.5.1** 继电器输出

控制 1 路继电器(以第一路开为例,其他通道参照本例) 发送码:FE 05 00 00 FF 00 98 35

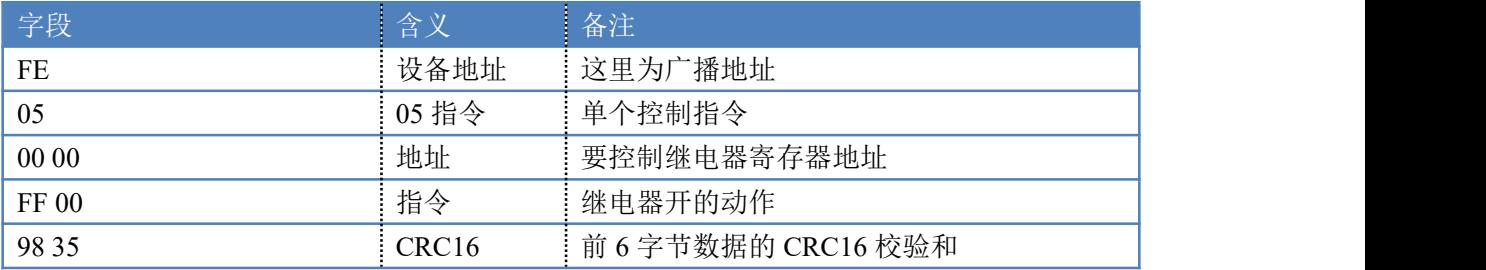

### 继电器卡返回信息:

#### 返回码:FE 05 00 00 FF 00 98 35

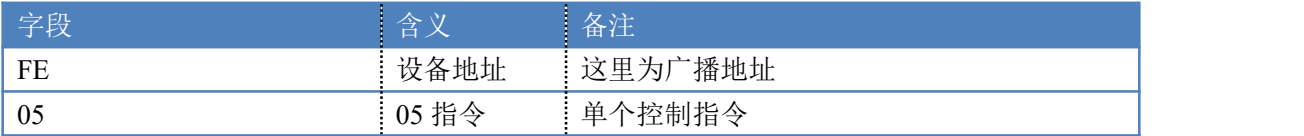

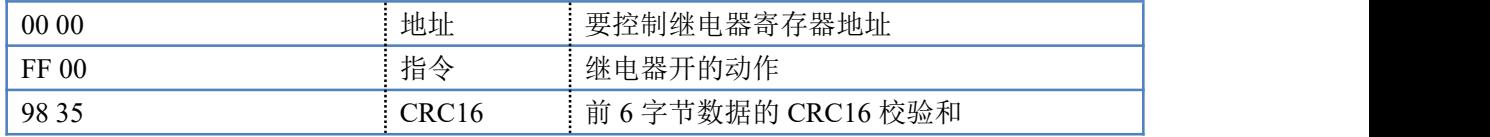

### **8.5.2** 继电器状态

查询 8 路继电器

发送码:*FE 01 00 00 00 08 29 C3*

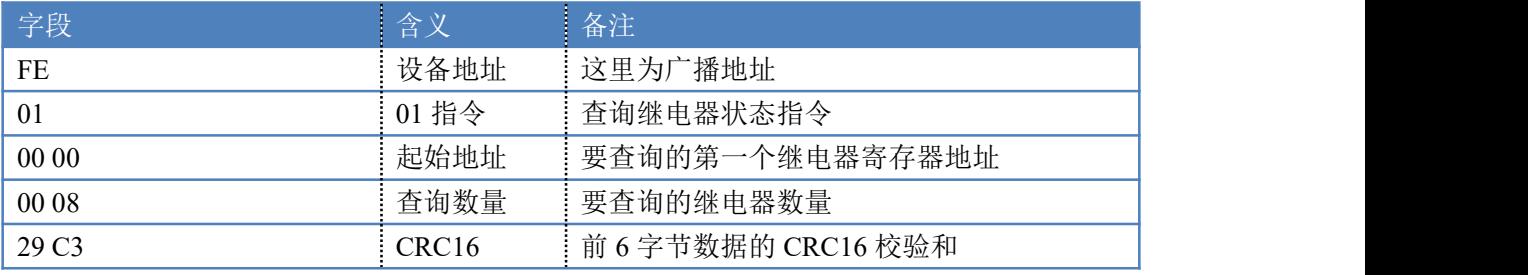

继电器卡返回信息:

#### 返回码:FE 01 01 00 61 9C

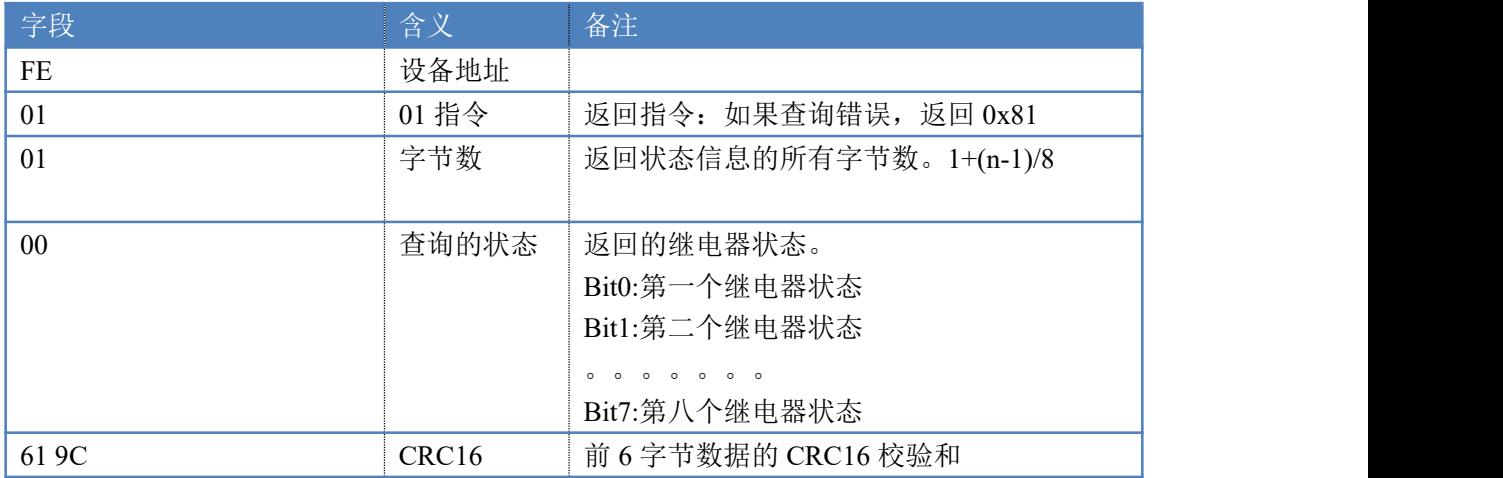

### **8.5.3** 光耦输入

查询光耦

发送码:*FE 02 00 00 00 0C 6C 00*

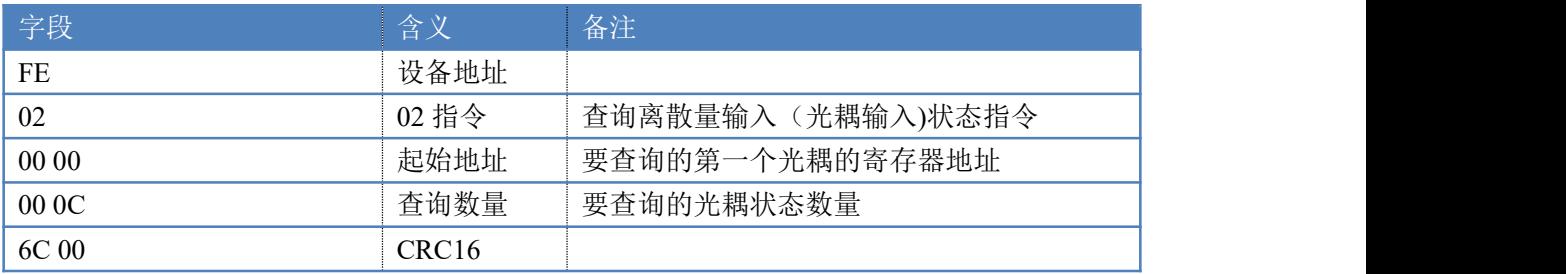

#### 光耦返回信息:

#### 返回码:FE 02 01 01 50 5C

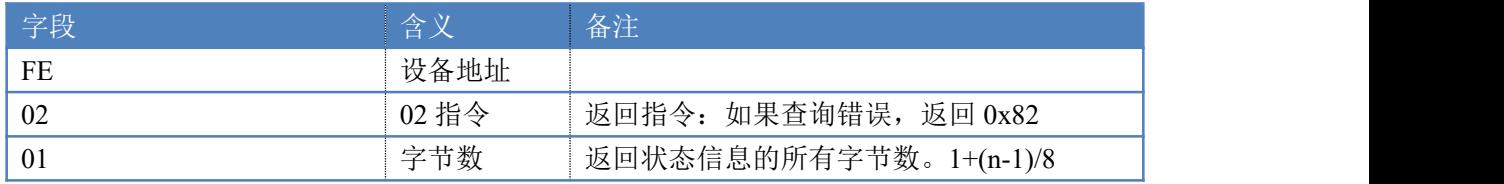

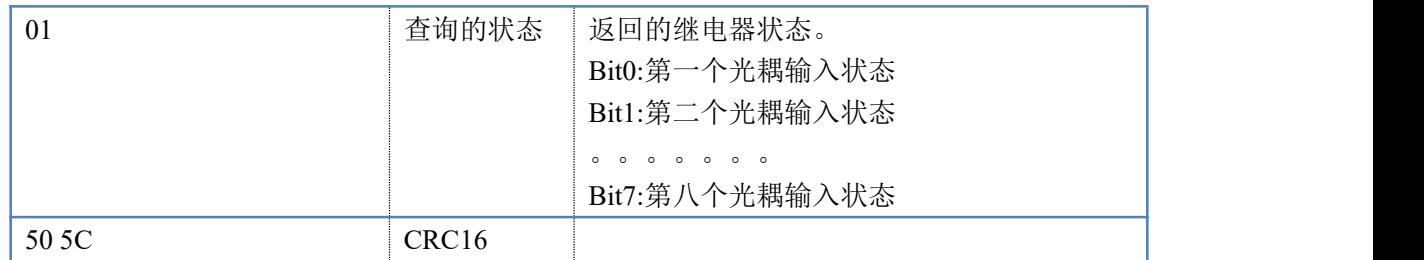

#### **8.5.4** 闪开闪闭指令

闪开闪闭指令解析 闪开发送码:FE <sup>10</sup> <sup>00</sup> <sup>03</sup> <sup>00</sup> <sup>02</sup> <sup>04</sup> <sup>00</sup> <sup>04</sup> <sup>00</sup> 0A <sup>00</sup> D8 闪断发送码:FE <sup>10</sup> <sup>00</sup> <sup>03</sup> <sup>00</sup> <sup>02</sup> <sup>04</sup> <sup>00</sup> <sup>02</sup> <sup>00</sup> <sup>14</sup> <sup>21</sup> <sup>62</sup>

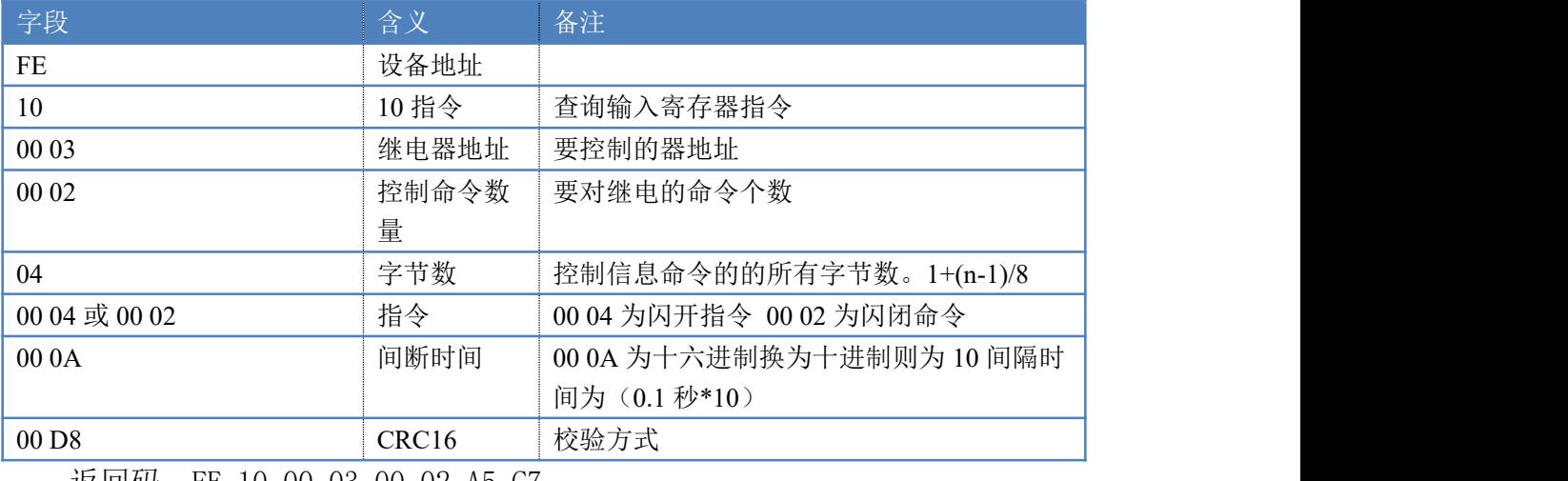

返回码:FE 10 00 03 00 02 A5 C7 字段 しゅうしょう こうしょう 含义 こうしん 备注 しゅうしょう こうしゅうしょう こうしょう FE 设备地址 10 10 10 指令 10指令: 如果查询错误, 返回 0x82 00 03 设备地址 查询设备的地址 00 02 <br> | 接收命令数 | 设备接受的命令个数

#### **8.5.5** 全开全关指令

全开全关指令解析

全开发送码:FE 0F <sup>00</sup> <sup>00</sup> <sup>00</sup> <sup>08</sup> <sup>01</sup> FF F1 D1

全断发送码: FE OF 00 00 00 08 01 00 B1 91

其中 FF 为全开全关指令, 为二进制转换为 16 进制, 2 进制中 1 代表吸合, 0 代 表断开, 11111111 为全开, 00000000 为全断, 每 8 路为一个字节, 起始为右侧 开始, 如 2, 4, 6, 8, 通道打开, 其他关闭, 则 2, 4, 6, 8 为 10101010, 16 进制为 AA , 全部开关指令为 AA

A5 C7 CRC16 校验位

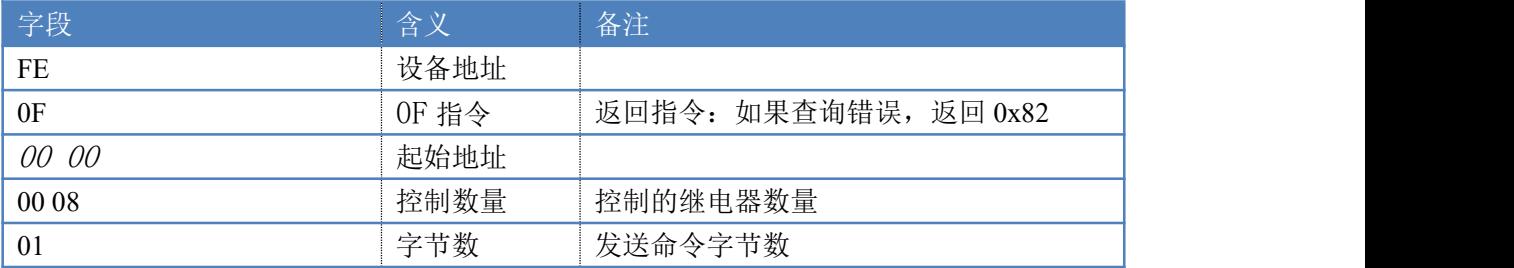

| 或 00<br>FF                                                                                                  | :关命令<br>__<br>— /<br>— <i>—</i>                          | , 全关命令<br>FF<br>00<br>全开命令<br>ᅩᄼ<br>——       |
|----------------------------------------------------------------------------------------------------|----------------------------------------------------------|----------------------------------------------|
| 或<br>B1<br>D1<br>F 1<br>$\sim$ $\sim$<br>u '<br>$1^{\circ}$<br>$\nu\iota$<br>$\bm{\nu}$ $\bm{\mathsf{L}}$ . | CRC16<br>the contract of the contract of the contract of | 校验位<br>$\overline{\phantom{a}}$<br><u>__</u> |

全开返回码: FE OF 00 00 00 0A C1 C3

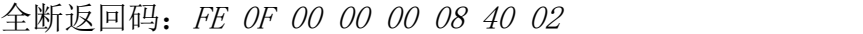

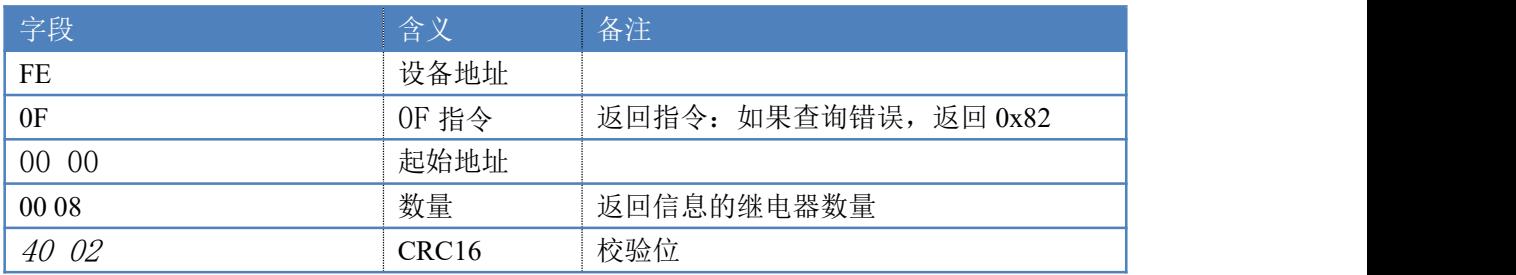

## <span id="page-14-0"></span>**9**、常见问题与解决方法

### 9.1 232 通讯, 设备控制无响应, 不动作

设备与上位机进行通信使用的是 232 直连线。即 RX 对 RX, TX 对 TX, GND 对 GND

### **9.2** 继电器只能开不能关

读取地址是否读到的是实际设备地址,调试信息栏内是否有返回指令,返回指令是否正确, 如果读取地址失败,没有返回指令或返回指令异常,检查通讯线和通讯转换器

## **9.3 485** 总线上挂有多个设备时,每个设备地址不能一样,

## 不能使用广播地址 **254** 来进行通讯。

广播地址在总线上只有一个设备时可以使用,大于 1 个设备时请以拨码开关区分地址来 控制,否则会因为模块在通信数据的判断不同步上导致指令无法正确执行。